# Übungen Unix-Praktikum Blatt 3

Dr. Carsten Gnörlich (cg@techfak.uni-bielefeld.de) 09.11.2015

### Abgabe: Samstag, 14.11.2015 23:59 Uhr (siehe Hinweis auf der letzten Seite)

## Aufgabe 1 (6 Punkte)

a) Geben Sie eine "Pipe" aus den Befehlen ps und grep an, um herauszufinden, welche xclock-Prozesse unter Ihrem Nutzerkonto zur Zeit ablaufen.

Hinweis: Die Ausgabe der Pipe soll nur die xclock-Prozesse ausgeben. Als Ausnahme darf auch der  $q$ rep-Befehl der Pipe selbst darin vorkommen, d.h. Sie können auf ein Ausfiltern desselben verzichten.

b) Erweitern Sie die "Pipe" so, daß die korrekte Anzahl der xclock-Prozesse (ohne den grep-Prozeß) ausgegeben wird.

## Aufgabe 2 (6 Punkte)

Ihr Computer verhält sich unresponsiv (d.h. langsam), wenn Sie neue Programme bzw. Befehle starten. Sie vermuten als Ursache einen abgestürzten Prozeß, der viel Rechenzeit verbraucht.

- a) Mit welchem Befehl können Sie beobachten, welcher Prozeß die Rechenzeit aufbraucht?
- b) Der abgestürzte Prozeß habe die PID 24105. Mit welchem Befehlsaufruf beenden Sie den Prozeß?
- c) Der abgestürzte Befehl ist nun ein "Zombieprozeß". Wie kann man diesen Zustand beenden?

## Aufgabe 3 (4 Punkte)

Sie möchten mit Hilfe des folgenden Aufrufes eine mehrere Stunden dauernde Berechnung starten:

> transform -i daten.img -o daten.out

Wie müssen Sie den Aufruf modifizieren, damit der Prozeß während seiner Laufzeit andere Nutzer nicht behindert?

Aufgabe 4 (8 Punkte)

Sie haben auf Ihrem Linux-Rechner zu Hause ein Verzeichnis Präsentation mit verschiedenen Dokumenten und Bildern erstellt. Dieses Verzeichnis möchten Sie auf Ihr Benutzerkonto in der TechFak kopieren. Geben Sie die passenden tar-, scp- und ssh-Befehle an um die folgenden Aufgaben von ihrem Rechner zu Hause aus durchzuführen:

- a) Erstellung eines Archivs des Verzeichnisses Präsentation mit dem Namen präsentation.tar.gz (auf Ihrem Rechner zu Hause).
- b) Übertragung des Archivs auf das TechFak-Benutzerkonto mit Hilfe von  $\sup$
- c) Einloggen in das TechFak-Benutzerkonto via ssh und Auspacken des Archivs im TechFak-Benutzerkonto.
- d) Im TechFak-Benutzerkonto haben Sie später das Bild ∼/Präsentation/schema.png neu erstellt. Kopieren Sie sich dieses Bild auf Ihren Rechner zu Hause.

## Aufgabe 5 (12 Punkte)

a) juser habe die folgende Datei in seinem Homeverzeichnis: (2 Punkte)

-rw-rw---- 1 juser stud 6 4. Nov 11:43 dokument.txt

Wie kann er die Zugriffsberechtigungen ändern, damit sie wie folgt aussehen?

```
-rw-r--r-- 1 juser stud 6 4. Nov 11:43 dokument.txt
```
b) juser habe ein Verzeichnis ablage: (4 Punkte)

```
dr-xr-xr-x 2 juser stud 4096 4. Nov 11:57 ablage
```
Im Verzeichnis ablage befinde sich eine Datei text.txt mit den folgenden Berechtigungen:

 $-rw-r--r--$  1 juser stud 12 4. Nov 11:58 test.txt

- Kann er den Inhalt der Datei test.txt mit einem Editor ändern?
- Kann er im Verzeichnis ablage eine neue Datei anlegen?
- c) juser sei Mitglied der Gruppe projekt. (6 Punkte)

Wie muß er den Besitzer und die Zugriffsrechte des obigen Verzeichnisses ablage mindestens verändern, damit alle Mitglieder der Gruppe projekt darin Dateien anlegen können?

Wie kann er zusätzlich sicherstellen, daß alle neuen Dateien automatisch der Gruppe projekt gehören?

## Aufgabe 6 (14 Punkte)

Kommen wir noch einmal auf die Berechtigungen von Verzeichnissen zurück. Gegeben sei ein Verzeichnis projekt mit den Dateien code.c und doku.txt, deren Berechtigungen wie folgt vergeben sind und immer gleich bleiben.

-rw------- 1 juser stud 13 25. Nov 2011 code.c -r-------- 1 juser stud 14 25. Nov 2011 doku.txt

In der nachstehenden Tabelle sind zeilenweise verschiedene Berechtigungen für das Verzeichnis projekt angegeben. Kreuzen Sie an, welche Zugriffsmöglichkeiten auf das Verzeichnis und die Dateien dadurch jeweils erlaubt sind.

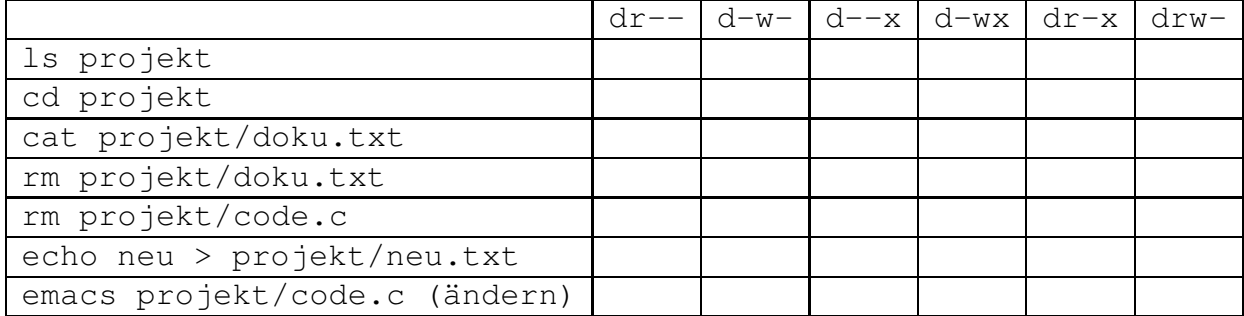

### Losung ¨ (14 Punkte)

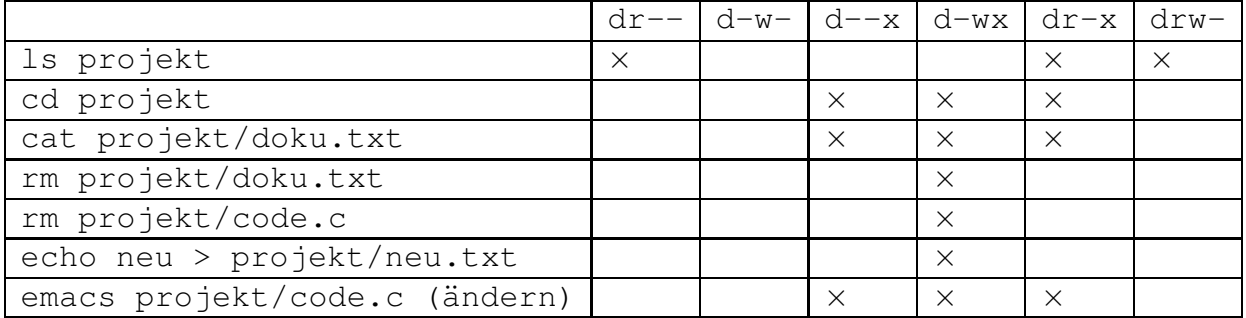

### Downloads (Folien, Übungsblätter)

http://www.techfak.uni-bielefeld.de/∼cg/lehre-unix.html

### Hinweis zur Abgabe

Für Studierende im Studienmodell 2011 - damit auch für Euch als Erstsemester im Wintersemester 2014/2015 - ist *keine Abgabe und Korrektur* der Übungen vorgesehen. Bitte bearbeitet die Aufgaben zur Selbstkontrolle. Natürlich könnt Ihr gerne Euren Tutoren Fragen zur Aufgabe stellen und um Lösungshinweise bitten. Es werden allerdings keine kompletten Musterlösungen zur Verfügung gestellt.

Bitte beachtet auch, daß keine Leistungspunkte für die Bearbeitung der Lösungen erworben werden können, auch nicht als individuelle Ergänzung.

Für Studierende im Studienmodell 2002 müssen in Einzelfällen noch Lösungen abgegeben werden, um Leistungspunkte zu bekommen. Bitte nehmt in diesem Fall Kontakt mit Euren Tutoren auf und gebt die Lösungen bitte per E-Mail an Euren Tutor ab. Shellskripte müssen als *.bash*-Datei im Textformat als Anhang abgegeben werden; dies erleichtert den Tutoren die Korrektur erheblich.

### E-Mail-Adressen

Eure Tutoren haben die folgenden E-Mail-Adressen  $(zuzüglich des @techfak.uni-bielefeld.de natürlich):$ 

Markus Flachmann mflachmann Patric Steckstor psteckstor Alexander Stiebing astiebing